# iStorage ReplicationControl

# FileSystem Option on Linux Ver12.6

インストールガイド

この度は、弊社製品をお買い求めいただきまして、ありがとうございました。

このインストールガイドでは、iStorage ReplicationControl FileSystem Option のインストールに関して説明しています。使用方 法に関しては、インストール媒体に電子マニュアルが格納されていますので、そちらをご参照ください。

なお、データレプリケーション機能の利用に際しては、iStorage DynamicDataReplication、iStorage RemoteDataReplication、 あるいは iStorage RemoteDataReplication/DisasterRecovery のプロダクトを購入し、ディスクアレイに設定されているプロダク トのライセンスを解除する必要があります。

また、スナップショット機能の利用に際しては、iStorage DynamicSnapVolume のプロダクトを購入し、ディスクアレイに設定され ているプロダクトのライセンスを解除する必要があります。

#### 備考

- 1. 本製品は、Linux に対応しています。
- 2. 本文中の以下の記述は、特に明示しない限り、対応する製品名を意味します。

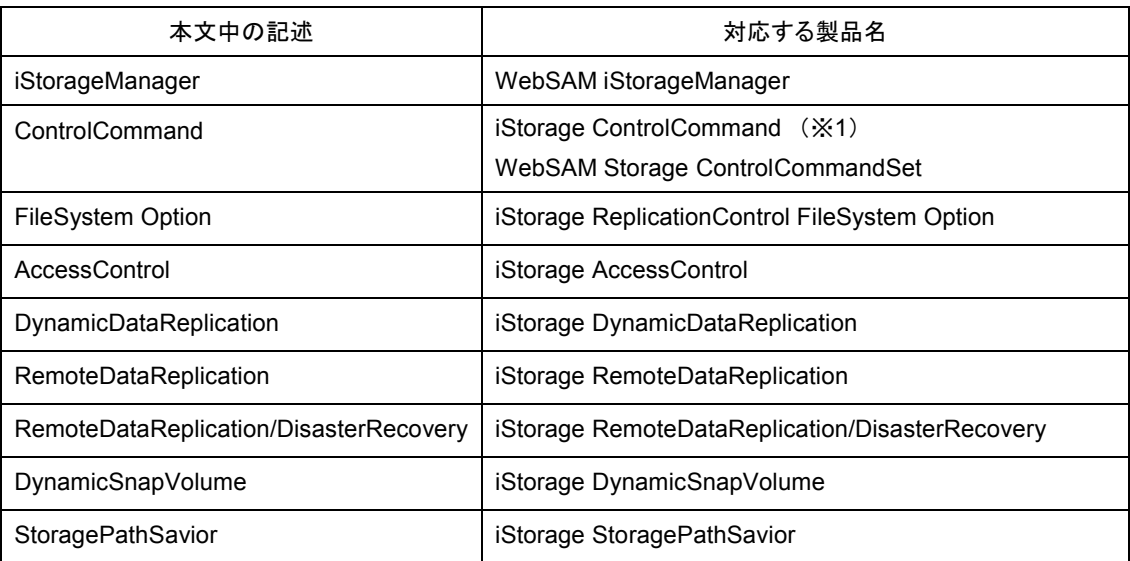

※1 バージョンにより製品名が異なります。Ver5.1 以降は本製品名となります。

- 3. 商標および登録商標
	- Red Hat は、米国 Red Hat,Inc.の米国およびその他の国における商標または登録商標です。
	- Linux は、Linus Torvalds 氏の米国およびその他の国における商標または登録商標です。
	- VERITAS、VERITAS Volume Manager、VERITAS File System、VERITAS Storage Foundation、Symantec、 Symantec Volume Manager、Symantec File System、Symantec Storage Foundation は、 Symantec Corporation または関連会社の米国およびその他の国における商標または登録商標です。
	- その他、記載されている製品名、会社名等は各社の商標または登録商標です。

4. 本文中は、特にご注意いただく内容を以下で示しております。内容については必ずお守りください。

この表示を無視して誤った取り扱いをすると、システム運用において影響がある場合があります。

| 表示の種類  |                           |
|--------|---------------------------|
| 類<br>種 | 容<br>内                    |
|        | 操作において特に注意が必要な内容を説明しています。 |

2023年 12月 初 版

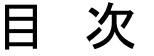

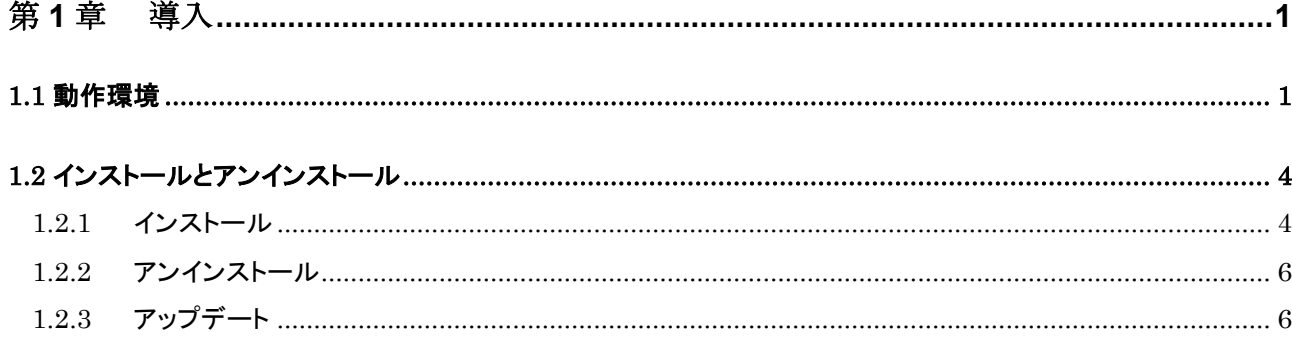

## <span id="page-5-0"></span>第1章 導入

## <span id="page-5-1"></span>1.1 動作環境

下記は、本バージョンの製品の初期出荷時点でサポートする動作環境です。

最新の情報については、PP・サポートサービス(事前の登録が必要)により提供しております。

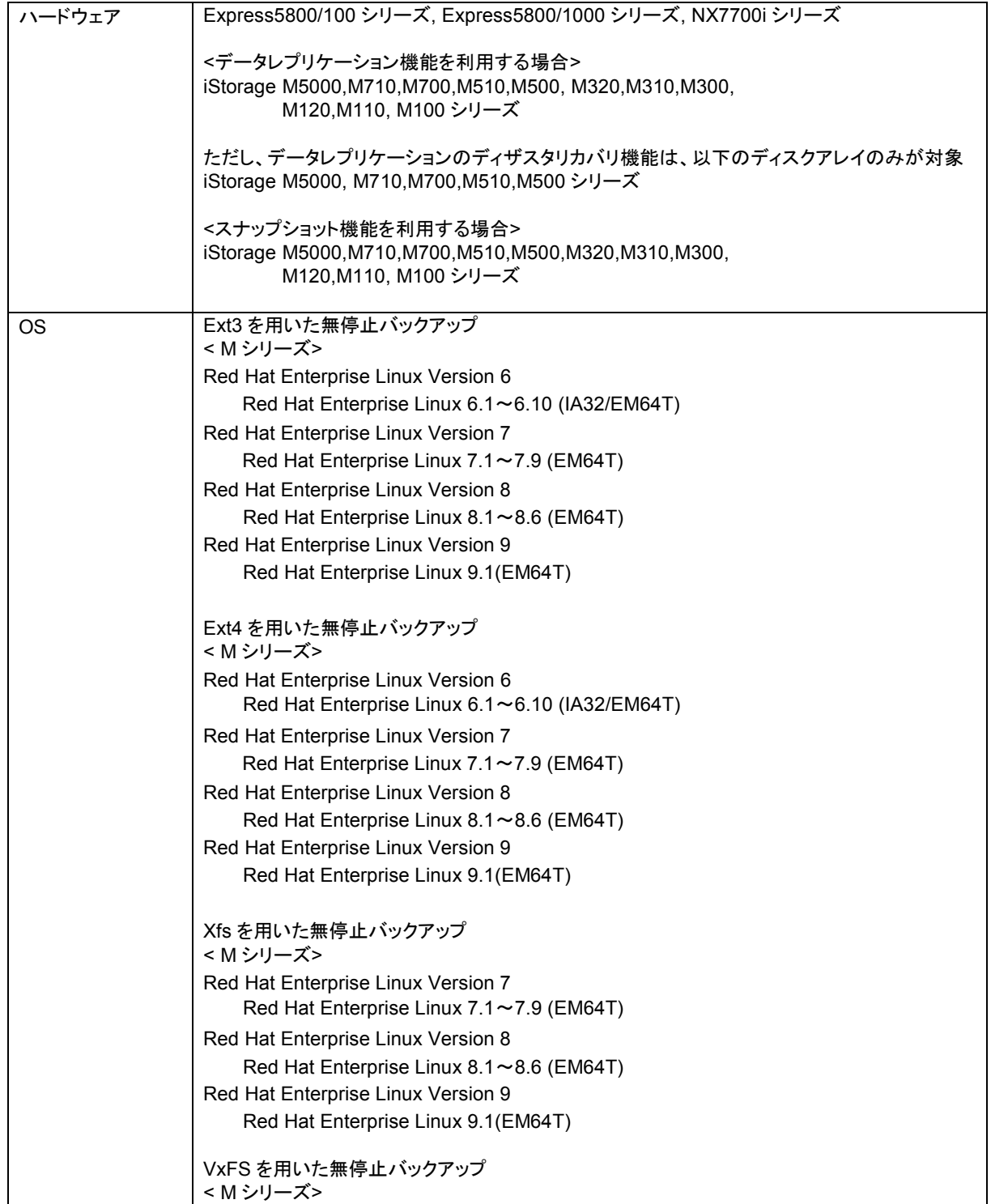

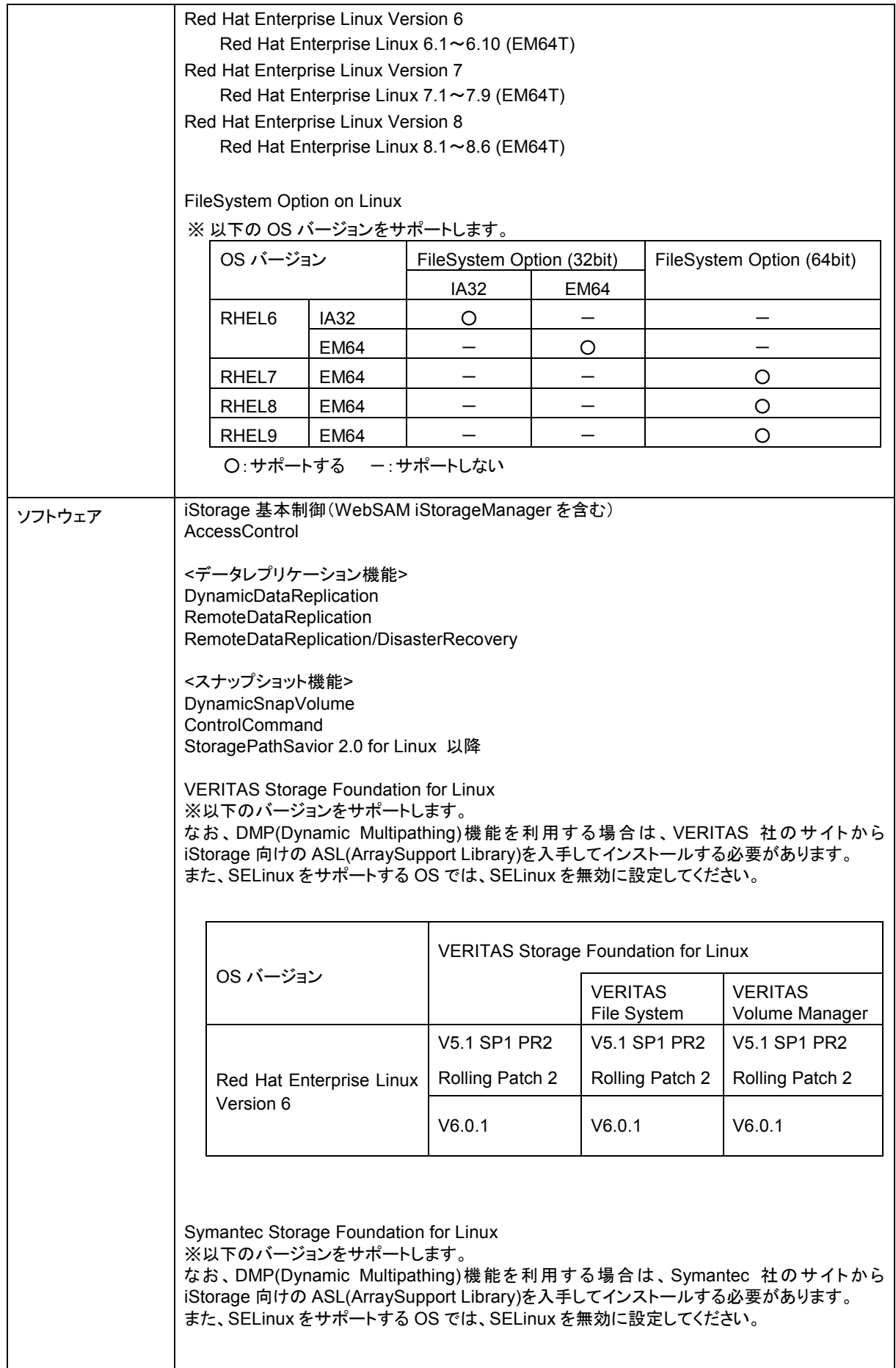

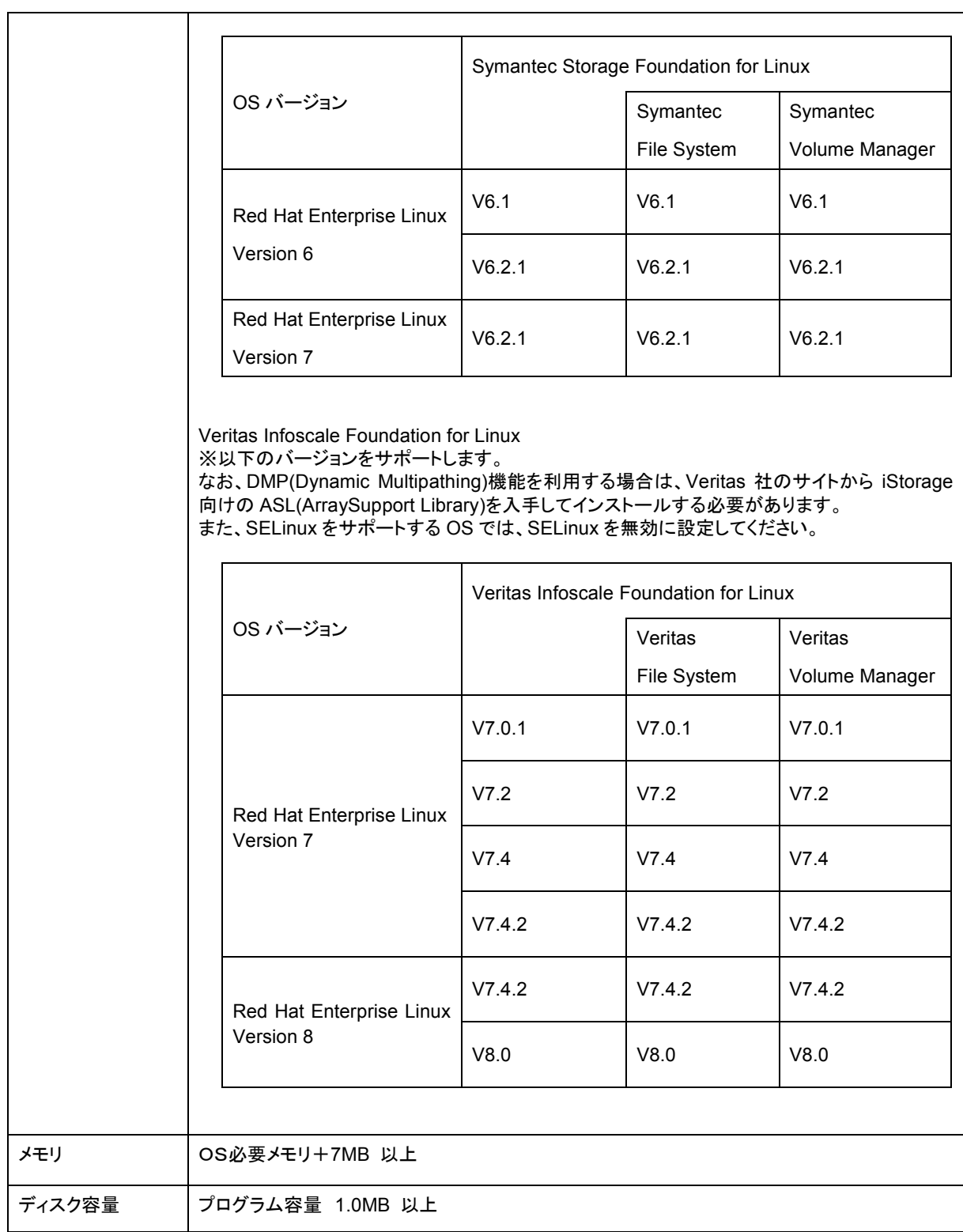

## <span id="page-8-0"></span>1.2 インストールとアンインストール

#### <span id="page-8-1"></span>1.2.1 インストール

以下の手順に従って、Red Hat Linux *rpm*(8)コマンドを使用し、FileSystem Optionをインストールします。

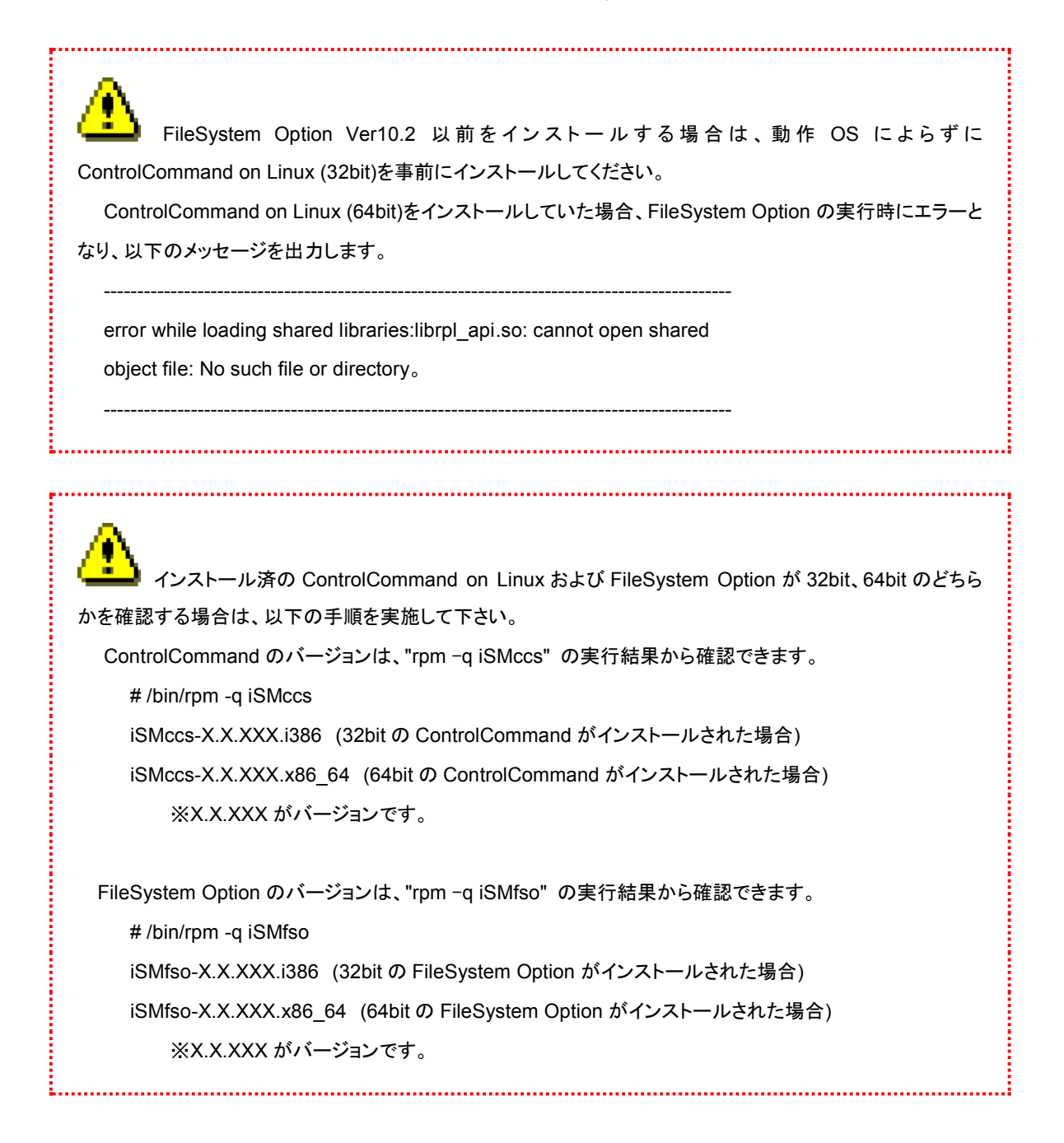

(1) root でログインします。

※本ソフトウェアをインストールする前に、あらかじめ以下のソフトウェアをインストールしてください。

---------------------------------ソフトウェア--------------------

・FileSystem Option(32bit)をインストールする場合

iStorage ReplicationControl ControlCommand on Linux (32bit) Ver12.6 以降

・FileSystem Option(64bit) をインストールする場合

iStorage ReplicationControl ControlCommand on Linux (64bit) Ver12.6 以降

---------------------------------------------------------------------------------------------

(2) iSMfso がインストール済みでないことを確認します。

# rpm -q iSMfso

iSMfso がすでにインストールされている場合は、アンインストールしてください。

- (3) インストール媒体をサーバにセットします。 インストール媒体を利用できないサーバでは、iSMfso.rpm を別サーバからファイル転送してインストールしてくだ さい。
- (4) インストール媒体をマウントします。

通常は、インストール媒体を挿入することで自動的にマウントされます。

- (a) マウントディレクトリを作成 (例:/mnt/cdrom)
	- # mkdir -p /mnt/cdrom
- (b) mount コマンドによりマウント

なお、hdX の値は、ご利用環境により異なります。

# mount -r /dev/hdX /mnt/cdrom

- (c) インストール媒体のディレクトリに移動
	- 「1.1 動作環境」の"OS"部分を参照し、適切なインストーラを選択します。
	- ・FileSystem Option (32bit) IA32 の場合
	- # cd /mnt/cdrom/i386/IA32/
	- ・FileSystem Option (32bit) EM64 の場合
	- # cd /mnt/cdrom/i386/EM64/
	- ・FileSystem Option (64bit) の場合
	- # cd /mnt/cdrom/x86\_64/
- (5) rpm コマンドを実行してインストールします。
	- # rpm -ivh iSMfso.rpm
- (6) 以下のメッセージが出力されるとインストールは完了です。

Installation completed.

- (7) インストール媒体をアンマウントします。
	- (a) インストール媒体のディレクトリから移動

 $# cd$  /

- (b) umount コマンドによりアンマウント
	- # umount /mnt/cdrom

なお、上記(4)でインストール媒体が自動的にマウントされた場合は、インストール媒体を取り出します。

(c) インストール媒体の取り出し

# eject

### <span id="page-10-0"></span>1.2.2 アンインストール

以下の手順に従って、Red Hat Linux *rpm*(8)コマンドを使用して FileSystem Option をアンインストールします。

- (1) root でログインします。
- (2) FileSystem Option のコマンドが起動されているか確認します。 起動されている場合、処理の終了を待ち合わせるか、FileSystem Option のコマンドを強制終了してください。
- (3) rpm コマンドを実行してアンインストールします。

# rpm -e iSMfso

(4) 以下のメッセージが出力されるとアンインストールは完了です。 Uninstallation completed.

なお、"/opt/iSMfso"のディレクトリ下にファイルが存在する場合は、ディレクトリおよびその下のファイルは削除されま

せん。

## <span id="page-10-1"></span>1.2.3 アップデート

FileSystem Option のソフトウェアをアップデートする場合は、インストールされているソフトウェアを一旦アンインストー ルしたのち、ソフトウェアのインストールを行ってください。